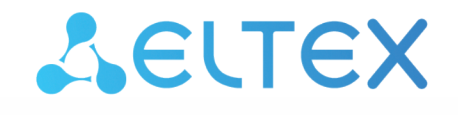

Комплексные решения для построения сетей

Облачный сервис мониторинга и управления конфигурациями «ELTEX»

# **ECCM**

Инструкция по установке и запуску

Версия ПО 1.7

Username: eccm Password: eccm

## Содержание

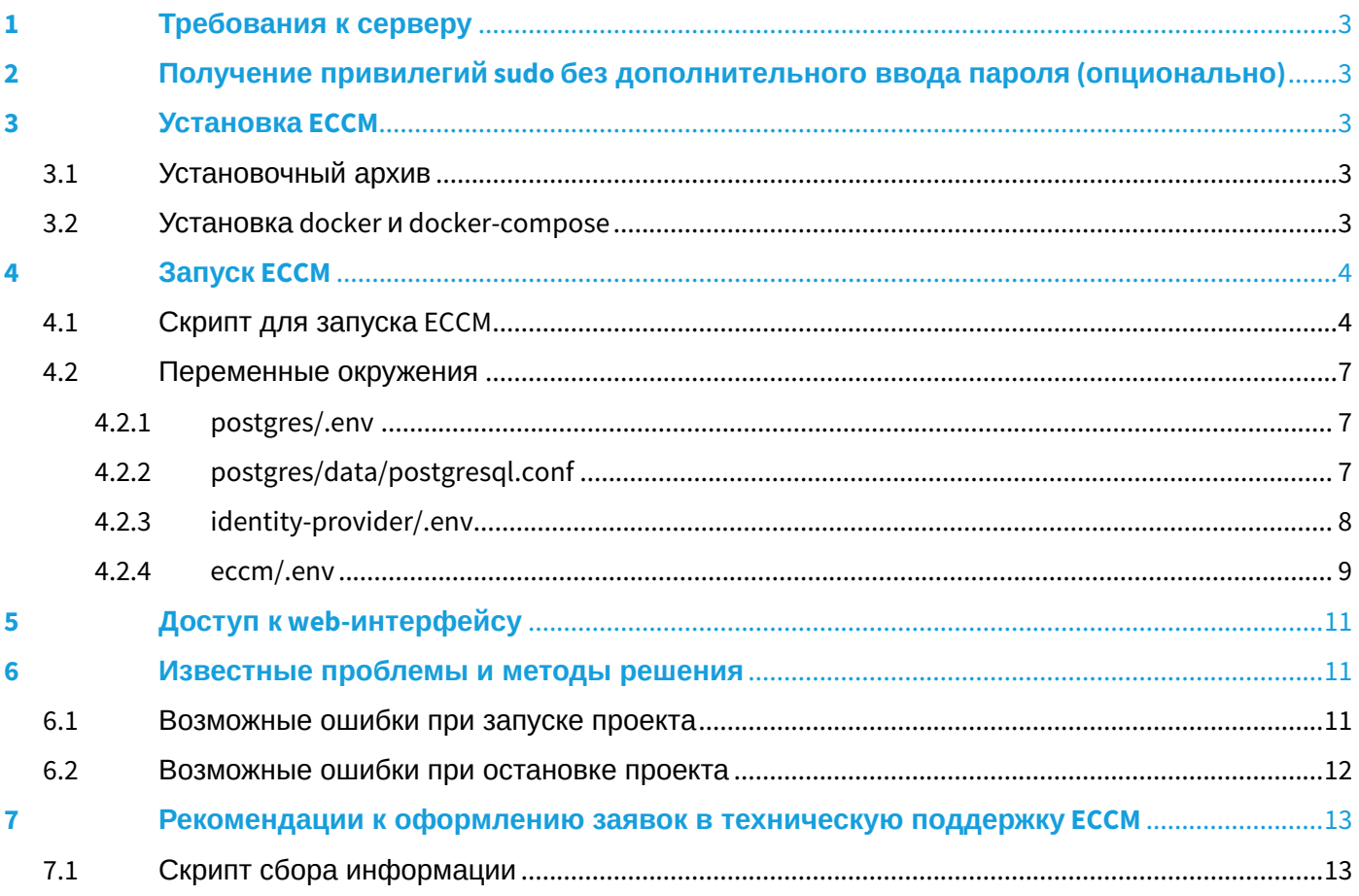

## <span id="page-2-0"></span>1 Требования к серверу

Для стабильной работы сервер должен отвечать следующим требованиям:

- операционная система семейства Linux, поддерживающая docker (рекомендуется Ubuntu Server 20 и новее);
- объем оперативной памяти от 12 ГБ:
- процессор, поддерживающий виртуализацию и имеющий от четырех ядер:
- от 100 ГБ свободного места на жестком диске;
- наличие сетевого интерфейса 1 Гбит/с.

#### <span id="page-2-1"></span>2 Получение привилегий sudo без дополнительного ввода пароля (опционально)

От имени непривилегированного пользователя выполните команду:

```
ALL=(ALL) NOPASSWD: ALL" | sudo EDITOR='tee -a' visudo
echo "$(whoami)
```
Далее введите пароль. После этого для выполнения команд с привилегиями sudo или перехода в режим суперпользователя дополнительный ввод пароля не потребуется.

## <span id="page-2-2"></span>3 Установка ЕССМ

#### <span id="page-2-3"></span>3.1 Установочный архив

Файлы, необходимые для запуска проекта, распространяются в виде tar-архива. Их можно получить с общедоступного FTP-сервера. Загрузите архив на сервер и распакуйте его. Рекомендуется распаковывать архив в заранее созданную отдельную директорию.

Пример команд:

```
wget ftp://wifiguest:GuestWiFi@ftp.eltex.org/eccm/eccm-1.7.tar.gz
mkdir eccm
sudo tar -zxvf eccm-1.7.tar.gz -C eccm/
```
#### <span id="page-2-4"></span>3.2 Установка docker и docker-compose

Наиболее простой и быстрый способ установки - перейти в директорию, в которую был распакован установочный архив, и воспользоваться скриптом compose-tools.sh, используя флаг--install:

```
cd eccm
sudo ./compose-tools.sh --install
```
#### Для проверки установленных docker можно выполнить команду:

docker --version

Убедиться, что команда возвращает версию docker не ниже указанной в примере:

Docker version 20.10.8, build 3967b7

Для проверки установленного docker-compose можно выполнить команды:

```
docker-compose --version
```
Убедиться, что команда возвращает версию docker-compose не ниже указанной в примере:

docker-compose version 1.29.2, build 5becea4

## <span id="page-3-0"></span>4 Запуск ECCM

Проект ECCM распространяется в виде набора файлов, позволяющих запустить все необходимые сервисы с помощью docker-compose. Проект разделен на три docker-стека:

- база данных (PostgreSQL 14.2);
- провайдер авторизации (OSS на основе ORY Hydra и Oathkeeper);
- стек сервисов ECCM.

Такое разделение обусловлено необходимостью обеспечения горизонтального масштабирования проекта и возможности интеграции с другими проектами компании, например Eltex.EDM.

#### <span id="page-3-1"></span>4.1 Скрипт для запуска ECCM

Ввиду обилия параметров запуска системы, был подготовлен скрипт, выполняющий запуск проекта на одном хосте с параметрами производительности, позволяющими обслуживать около 100 устройств (фактическая производительность зависит от многих факторов, включающих производительность аппаратной части и сложность обслуживаемых сетевых устройств).

Для запуска проекта перейдите в директорию с файлами установочного архива и выполните команду:

```
sudo ./compose-tools.sh --start <ECCM ADDRESS>
```
, где \*\*ECCM ADDRESS\*\* — это IP-адрес, по которому будет выполняться подключение к серверу. Например, если адрес сервера 100.110.2.2, команда будет выглядеть:

```
sudo ./compose-tools.sh --start 100.110.2.2
```
**А** Скрипт применяет указанный в ECCM ADDRESS адрес к запускаемым контейнерам, но при этом не перезаписывает его в файлах с [переменными](#page-6-3). Чтобы при запуске использовать адрес, указанный в файлах с переменными, пропишите ключ --start **без** указания адреса ECCM ADDRESS.

Пример вывода в консоль при успешном запуске:

```
Starting postgres...
Creating network "postgres_default" with the default driver
Creating volume "postgres_postgres" with default driver
Creating postgres_postgres_1 ... done
Postgres started
Starting postgres...
Creating network "postgres_default" with the default driver
Creating volume "postgres_postgres" with default driver
Creating postgres_postgres_1 ... done
Postgres started
set IDENTITY PROVIDER WEB ADDRESS=100.110.2.2
set POSTGRES_HOST=100.110.2.2
Starting identity-provider...
WARNING: The JAEGER AGENT HOST variable is not set. Defaulting to a blank string.
Creating network "identity-provider_default" with the default driver
Creating volume "identity-provider_hydra-config" with default driver
Creating identity-provider_postgres-configurator_1 ... done
Creating identity-provider_hydra_1                 ... done
Creating identity-provider_identity-provider_1     ... done
Creating identity-provider_nginx-proxy_1           ... done
Identity-provider started
set ECCM_WEB_ADDRESS=100.110.2.2
set IDENTITY_PROVIDER_HOST=100.110.2.2
set ECCM_BACKBONE_ADDRESS=100.110.2.2
set POSTGRES HOST=100.110.2.2
Starting ECCM services...
WARNING: The DHCP_ENABLED variable is not set. Defaulting to a blank string.
Creating network "eccm_eltex-internal" with the default driver
Creating network "eccm_default" with the default driver
Creating volume "eccm_upgrader-data" with default driver
Creating volume "eccm_git-templates-data" with default driver
Creating volume "eccm_git-config-data" with default driver
Creating volume "eccm_monitoring-server-alertscripts" with default driver
Creating volume "eccm_monitoring-server-externalscripts" with default driver
Creating volume "eccm_monitoring-server-modules" with default driver
Creating volume "eccm_monitoring-server-enc" with default driver
Creating volume "eccm_monitoring-server-ssh_keys" with default driver
Creating volume "eccm_monitoring-server-ssl-certs" with default driver
Creating volume "eccm_monitoring-server-ssl-keys" with default driver
Creating volume "eccm_monitoring-server-ssl-ssl_ca" with default driver
Creating volume "eccm_monitoring-server-snmptraps" with default driver
Creating volume "eccm_monitoring-server-mibs" with default driver
Creating volume "eccm_monitoring-server-export" with default driver
Creating volume "eccm_monitoring-web-ssl-nginx" with default driver
Creating volume "eccm_rabbitmq-data" with default driver
Creating volume "eccm_oathkeeper-config" with default driver
Creating volume "eccm_hydra-configurator" with default driver
Creating volume "eccm_dhcp" with default driver
```
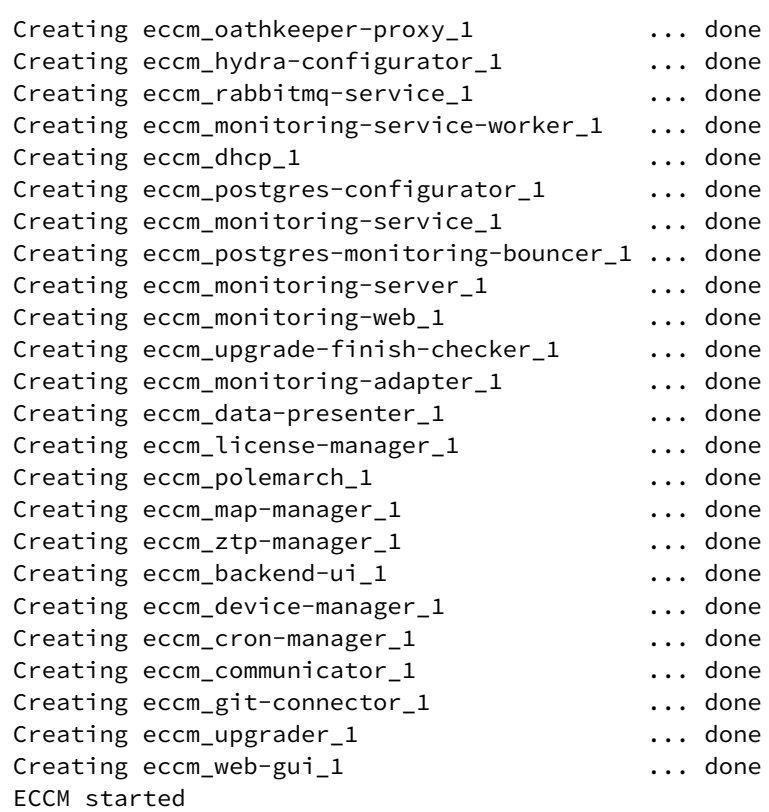

Для остановки проекта выполните команду:

sudo ./compose-tools.sh --stop

Для обновления образов всех контейнеров ECCM выполните команду:

```
sudo ./compose-tools.sh --pull
```
Для очистки всех контейнеров, томов и сетей ECCM выполните команду:

sudo ./compose-tools.sh --clean

**А** При запуске скрипта с флагом --clean данные с БД Postgres также будут удалены. Данный флаг рекомендуется использовать только при полной деинсталляции ECCM с сервера.

Для запуска проекта с нужным уровнем логирования добавьте ключ --logging в строку запуска:

```
sudo ./compose-tools.sh --start 100.110.2.2 --logging DEBUG
```
С версии 1.5 в проекте присутствует DHCP-сервер с поддержкой функциональности Zero Touch Provisioning (ZTP), автоматически добавляющий устройства в систему. По умолчанию сервер отключен. Для активации добавьте ключ --dhcp в строку запуска:

```
sudo ./compose-tools.sh --start 100.110.2.2 --dhcp
```
#### <span id="page-6-3"></span><span id="page-6-0"></span>4.2 Переменные окружения

Файлы, необходимые для запуска ECCM и содержащие переменные окружения и конфигурации, находятся в директории, в которую был распакован установочный архив:

```
postgres/.env
postgres/data/postgresql.conf
identity-provider/.env
eccm/.env
```
#### <span id="page-6-1"></span>4.2.1 postgres/.env

В postgres/.env содержатся переменные, определяющие поведение БД Postgres при ее запуске в контейнере. В таблице ниже представлено описание данных переменных:

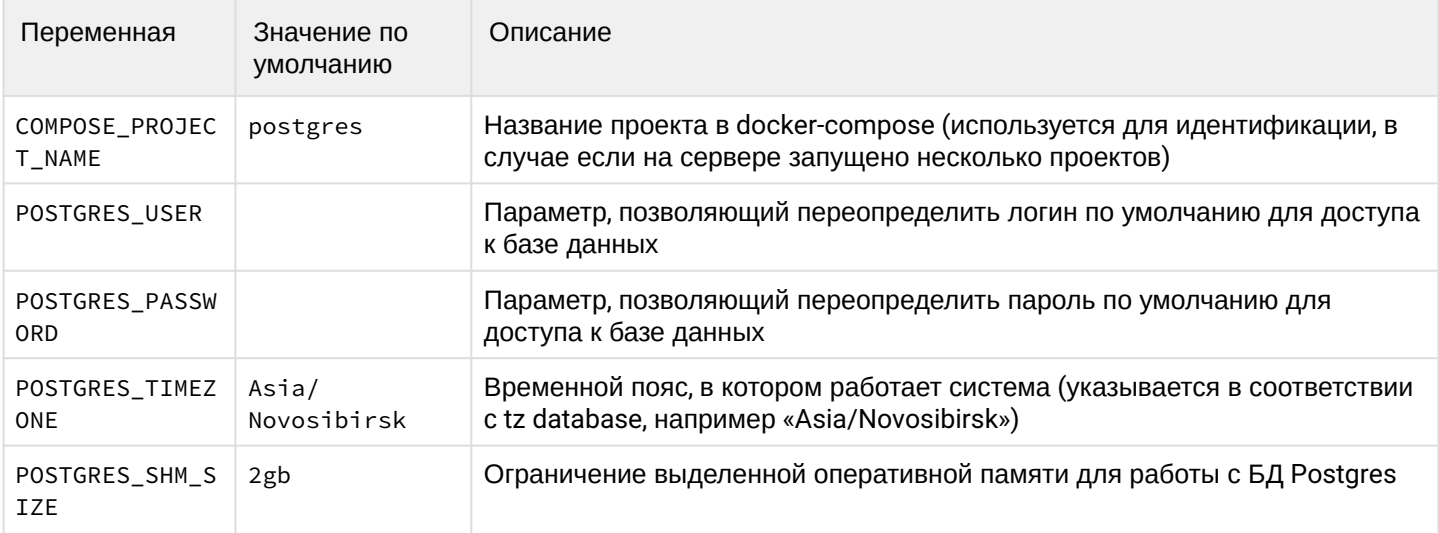

#### <span id="page-6-2"></span>4.2.2 postgres/data/postgresql.conf

Файл содержит параметры, влияющие на производительность базы данных. Настройки по умолчанию достаточны для тестового запуска и поддержки около 100 устройств. Для изменения конфигурации ECCM ознакомьтесь с полным [Руководством пользователя](https://docs.eltex-co.ru/pages/viewpage.action?pageId=284001130) или обратитесь в [Службу технической](#page-12-2)  [поддержки](#page-12-2) [ELTEX](#page-12-2).

#### <span id="page-7-0"></span>4.2.3 identity-provider/.env

В файле identity-provider/.env находятся переменные, определяющие поведение группы контейнеров, отвечающих за авторизацию пользователя в системе ECCM.

```
# Внешний адрес nginx proxy, необходимо задать корректный внешний адрес при инсталляции
IDENTITY_PROVIDER_WEB_ADDRESS=<IP сервера>
IDENTITY_PROVIDER_WEB_PORT=9090
## Postgres
# Внешний адрес контейнера Postgres, необходимо задать корректный внешний адрес при инсталляции
POSTGRES_HOST=<IP сервера>
POSTGRES_PORT=5432
POSTGRES_USER=tester
POSTGRES_PASSWORD=tester
```
#### В таблице ниже представлено описание данных переменных:

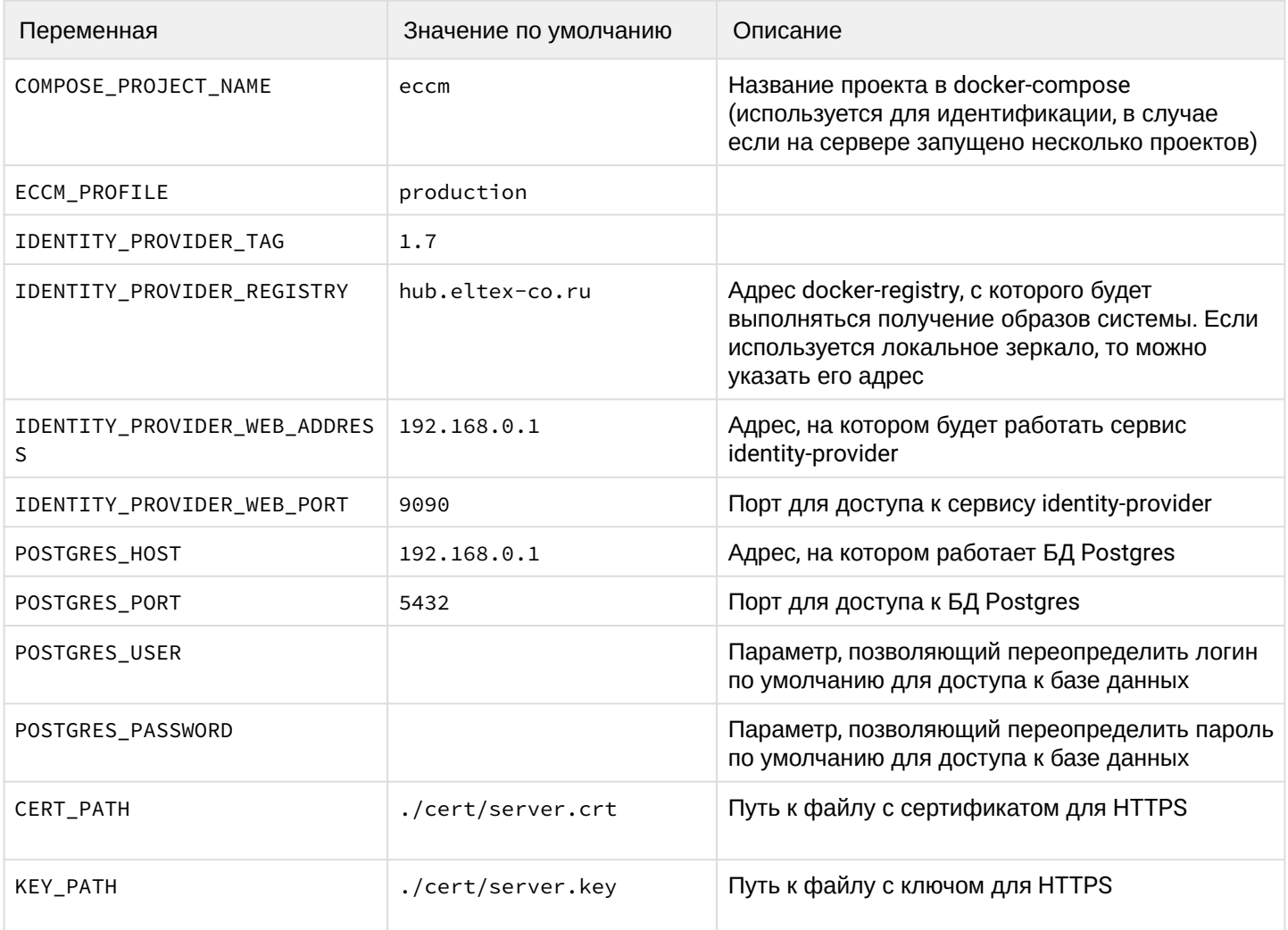

#### <span id="page-8-0"></span>4.2.4 eccm/.env

В файле eccm/.env находятся переменные, определяющие поведение проекта.

```
COMPOSE_PROJECT_NAME=eccm  
ECCM_PROFILE=production                               
ECCM_TAG=1.7                                                                                    
ECCM_REGISTRY=hub.eltex-co.ru                                                                   
# Необходимо поменять на реальные адреса при инсталляции
ECCM_BACKBONE_ADDRESS=192.168.0.1
ECCM_WEB_ADDRESS=192.168.0.1
# Identity provider (external)                                                                 
# Необходимо указать реальный внешний адрес identity-provider
IDENTITY_PROVIDER_HOST=192.168.0.1
IDENTITY_PROVIDER_PORT=9090                     
IDENTITY_PROVIDER_PATH=/identity-provider
IDENTITY_PROVIDER_HYDRA_PUBLIC_PATH=/hydra/public                                               
IDENTITY_PROVIDER_HYDRA_ADMIN_PATH=/hydra/admin
ECCM_WEB_PORT=80
ECCM_TIMEZONE=Asia/Novosibirsk
ECCM_LOGLEVEL=INFO
# Количество одновременно выполняемых операций с устройствами
# Не может превышать количество ядер процессора
MAX_PARALLEL_TASKS=4
# HTTPS
CERT_PATH=./cert/server.crt
KEY_PATH=./cert/server.key
JAVA_CERT_PATH=/app/resources/cert/server.crt
ECCM_WEB_HTTPS_PORT=443
```
#### В таблице ниже представлено описание данных переменных:

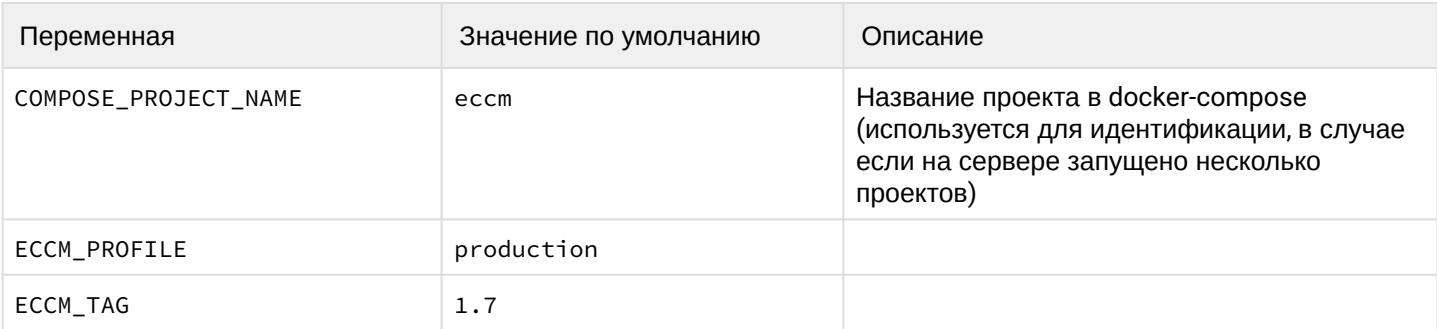

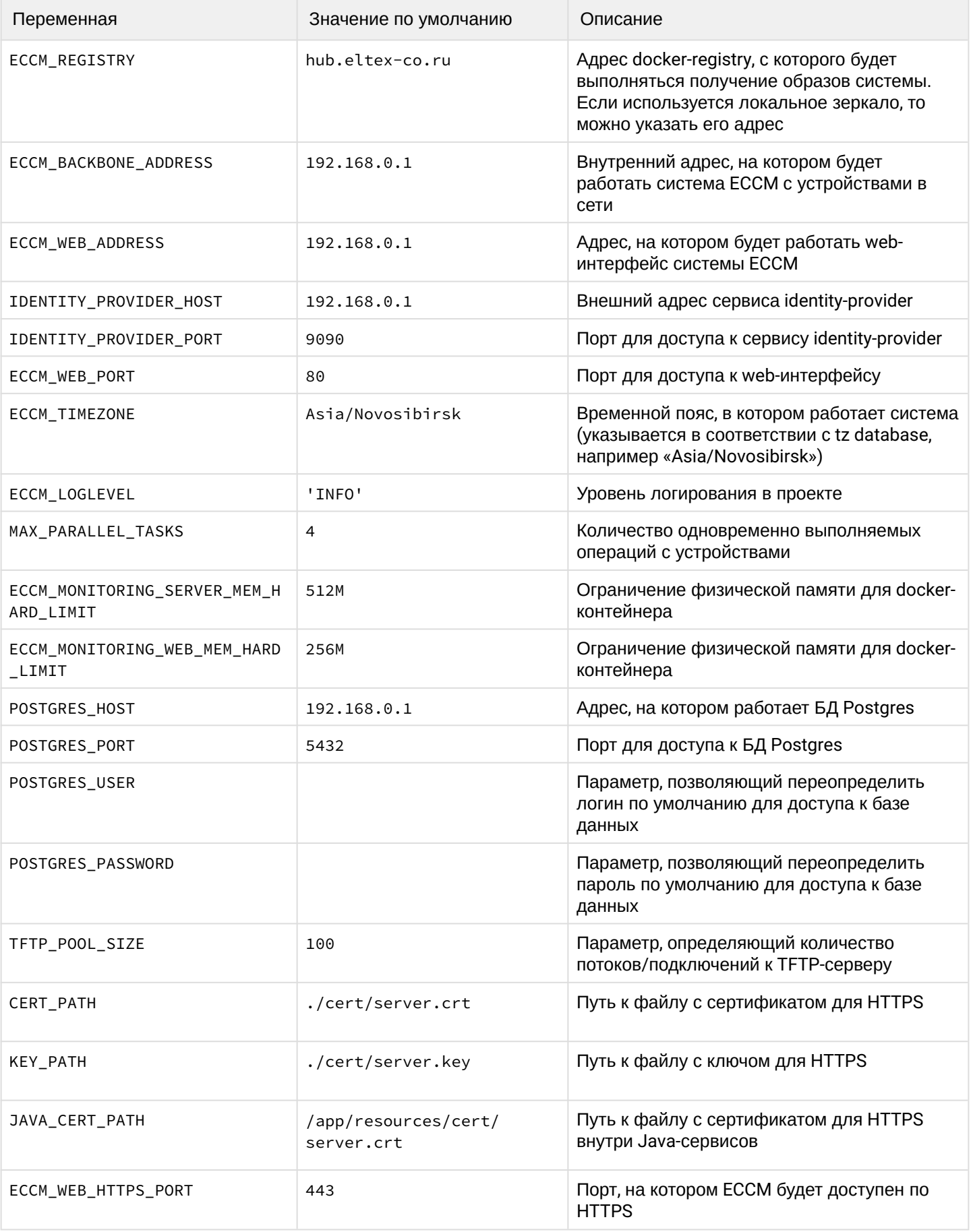

## <span id="page-10-0"></span>5 Доступ к web-интерфейсу

Для подключения к web-интерфейсу ЕССМ откройте браузер и в адресной строке введите следующее: http://<IP-agpec вашего сервера (ECCM\_WEB\_ADDRESS)>/

• По умолчанию используется логин 'eccm', пароль 'eccm'.

## <span id="page-10-1"></span>6 Известные проблемы и методы решения

#### <span id="page-10-2"></span>6.1 Возможные ошибки при запуске проекта

#### Ошибка:

```
ERROR: Couldn't connect to Docker daemon at http+[docker://localhost](docker://
localhost) - is it running?
```
Возможная причина: docker-демон не запущен. Для проверки выполните команду:

sudo systemctl status docker

Если в строке Active статус отличается от Active (running), причина определена верно.

Решение: запустить docker командой:

sudo systemctl start docker

#### Ошибка:

```
Got permission denied while trying to connect to the Docker daemon socket at [unix:///
var/run/docker.sockl
(unix://intdocs.eltex.loc/var/run/docker.sock): Get http://%2Fvar%2Frun%2Fdocker.sock/
v1.40/containers/json:
dial unix /var/run/docker.sock: connect: permission denied
```
Возможная причина: запуск производился от имени непривилегированного пользователя, который не был добавлен в группу docker.

Решение 1 (рекомендуется): добавить пользователя в группу docker с помощью команды:

sudo usermod -aG docker \$(whoami)

Решение 2: выполнять все операции с привилегиями root.

#### Ошибка:

```
Services starting...
Creating network "eccm_eltex-internal" with the default driver
ERROR: Pool overlaps with other one on this address space
```
Возможная причина: подсеть, указанная в ЕССМ INTERNAL SUBNETWORK, уже используется docker.

**Решение:** выбрать другую подсеть в файле .env. Просмотреть уже созданные docker-ом подсети можно с помощью команды:

```
sudo docker network inspect $(docker network ls --filter "DRIVER=bridge" --format '{{ .Name }}')
   -f '{{ .Name }} {{ (index .IPAM.Config 0).Subnet }}'
```
#### <span id="page-11-0"></span>6.2 Возможные ошибки при остановке проекта

#### **Ошибка:**

```
ERROR: error while removing network: network eccm_eltex-internal id 
324bd72dd9c107cf2ea48effb75d9e7ad2dfbc8f5f7317b89cd7f318d61d5c4b has active endpoints
```
**Возможная причина:** docker не полностью очистил кэш.

**Решение:** перезапуск docker с помощью команды:

sudo systemctl restart docker

## <span id="page-12-2"></span><span id="page-12-0"></span>7 Рекомендации к оформлению заявок в техническую поддержку ECCM

Для получения консультации по работе системы обратитесь в Сервисный центр компании. Способы обращения указаны на последней странице данного руководства.

Для более быстрого и удобного взаимодействия с сотрудниками технической поддержки ECCM укажите при обращении следующую информацию:

1. Есть ли доступ в сеть Интернет с сервера, на котором разворачивается ПО (без доступа, прямой доступ, через NAT, через Proxy и т.п. ).

2. Когда возникла проблема (желательно указать как можно более точное время).

3. Скриншот или видеофайл, если проблема проявилась в GUI браузера.

Также настоятельно рекомендуется воспользоваться [скриптом для сбора информации](#page-12-3).

### <span id="page-12-3"></span><span id="page-12-1"></span>7.1 Скрипт сбора информации

Скрипт автоматизирует сбор метрик c системы ECCM, а затем упаковывает их в сжатый архив для более удобной транспортировки. Предназначен для выполнения на ОС Linux/Ubuntu.

#### **Запуск скрипта:**

1. Перейдите в директорию ~/eccm:

cd ~/eccm

#### 2. Выполните следующую команду:

./technical\_support.sh

3. Дождитесь, пока скрипт осуществит сбор информации.

4. В директорию будет загружен архив technical\_support.tar.gz

Данный архив можно отправить сотрудникам технической поддержки для того, чтобы они ознакомились со всей необходимой информацией.

# ТЕХНИЧЕСКАЯ ПОДДЕРЖКА

Для получения технической консультации по вопросам установки и эксплуатации системы ECCM вы можете обратиться в Сервисный центр компании ELTEX:

Форма обратной связи на сайте: <https://eltex-co.ru/support/>

Servicedesk: <https://servicedesk.eltex-co.ru/>

Полную техническую документацию и программное обеспечение вы можете найти на официальном сайте компании: <https://eltex-co.ru/>